Postup autorizace ArcGIS for Desktop - student Pokud se při spuštění ArcMap či ArcCatalogu zobrazí následující hláška (nebo podobná říkající, že nemáte licenci), je nutné software autorizovat.

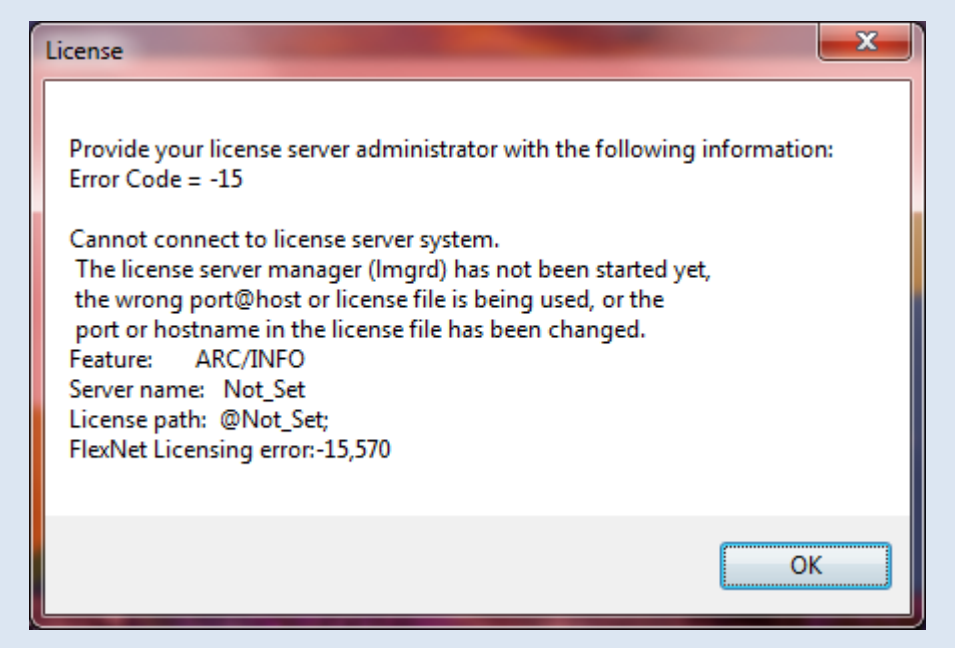

Autorizaci a nastavení licence provedete pomocí ArcGIS Administrator (Start -ArcGIS - ArcGIS Administrator).

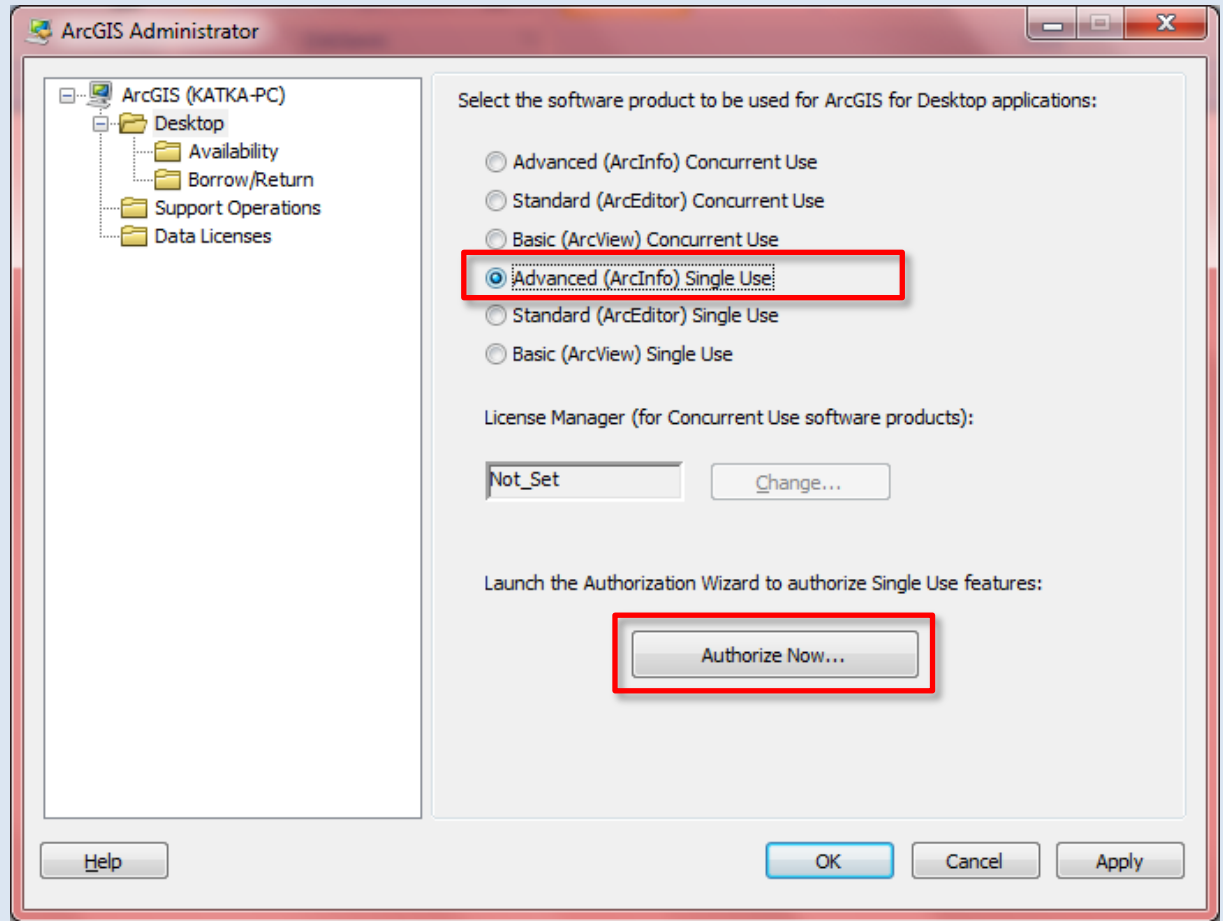

Zvolte Advanced (ArcInfo) Single Use a poté Authorize Now...

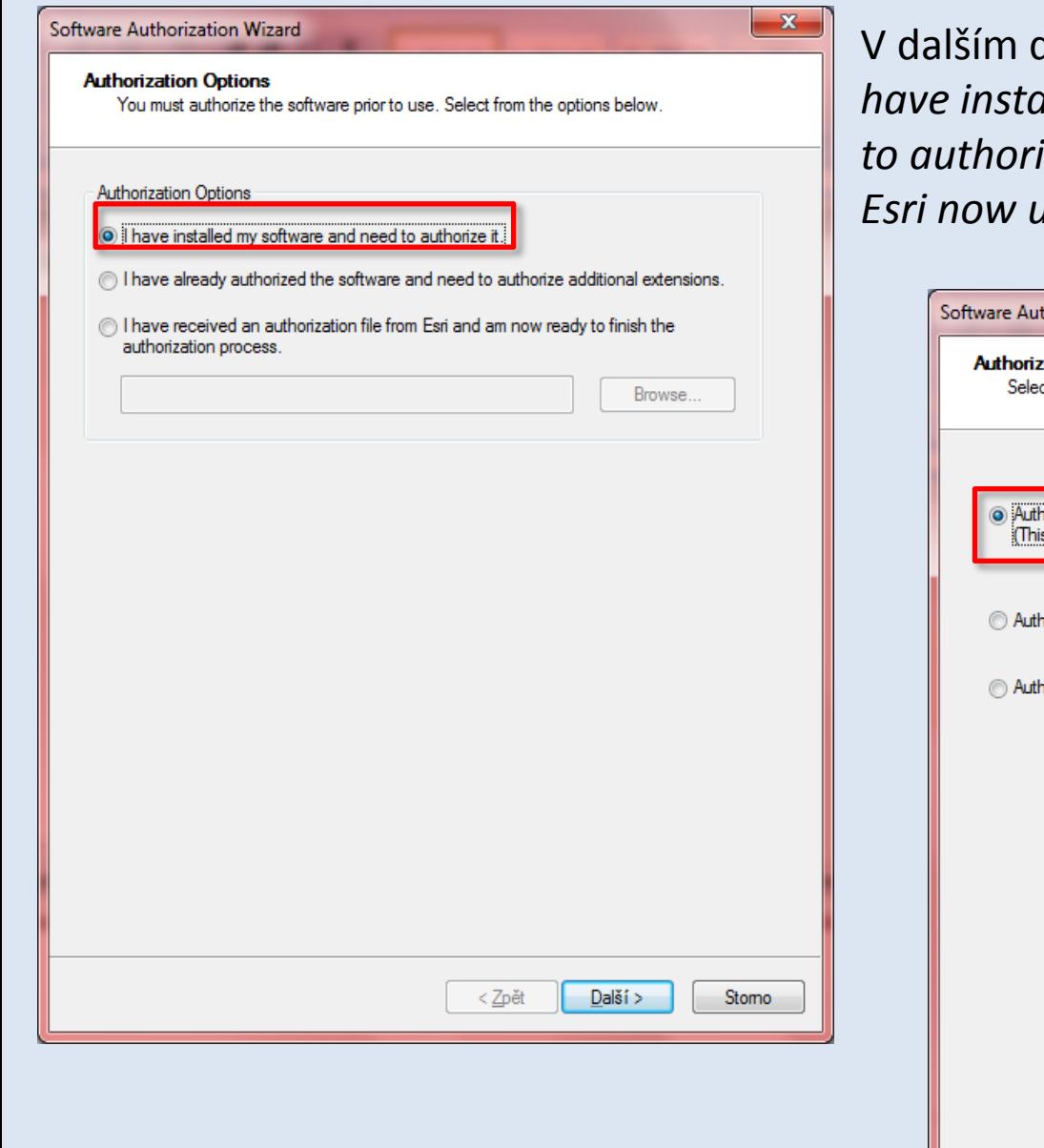

dilaogu vyberte možnost / alled my software and need ize it a poté Authorize with using the Internet.

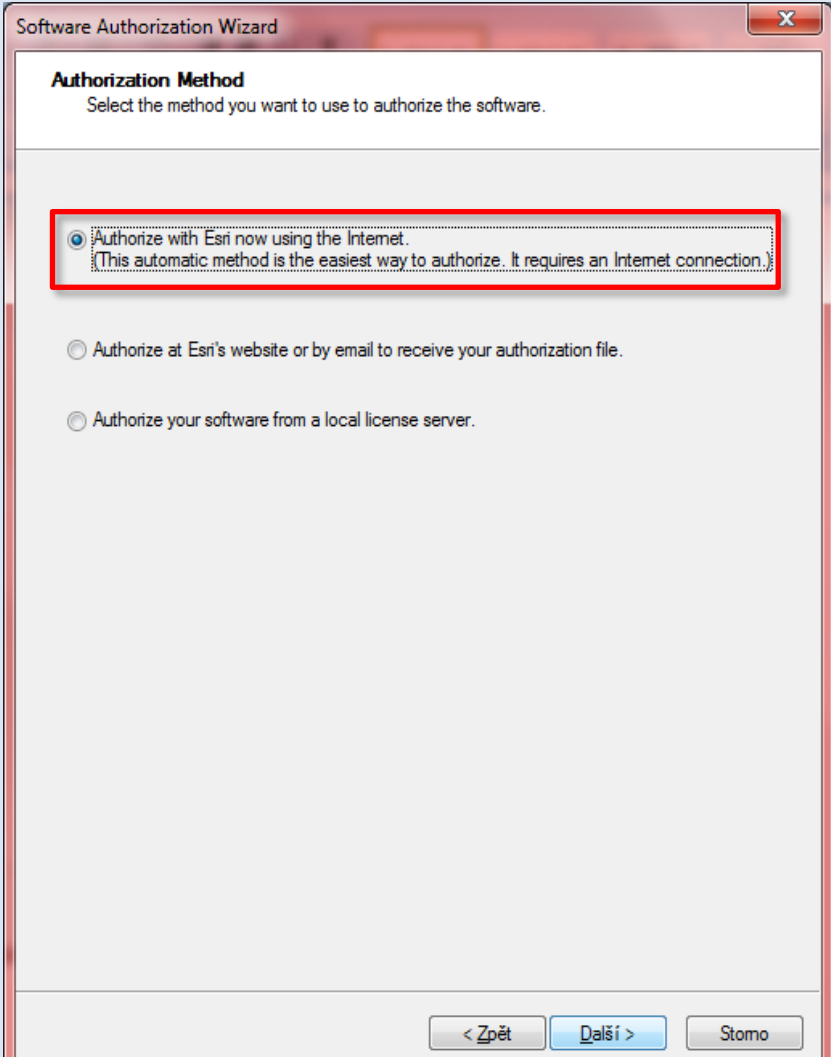

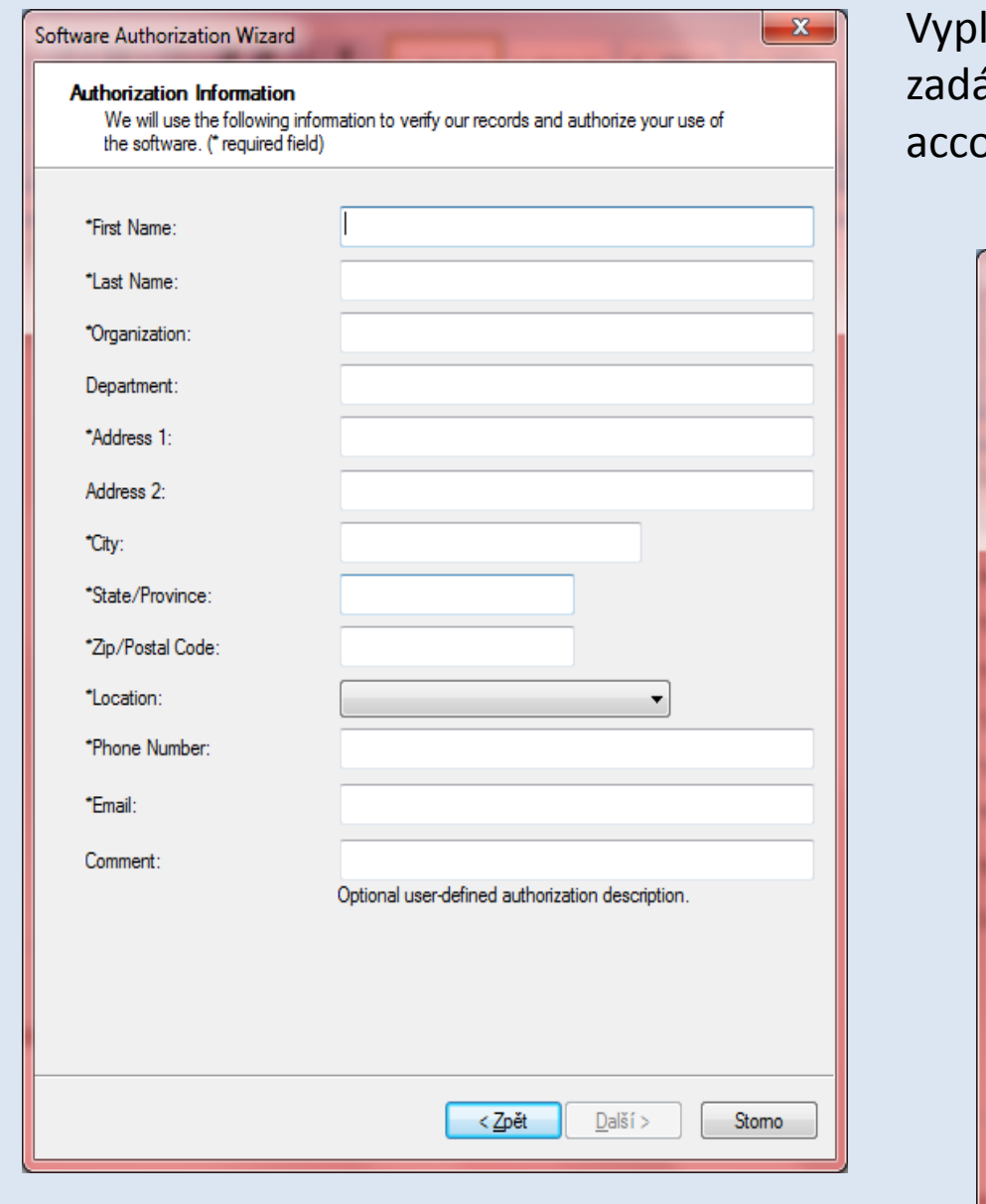

## Iňte informace o sobě (stejné jste ávali při vytvářeni Global Esri ount) a info o organizaci a vás

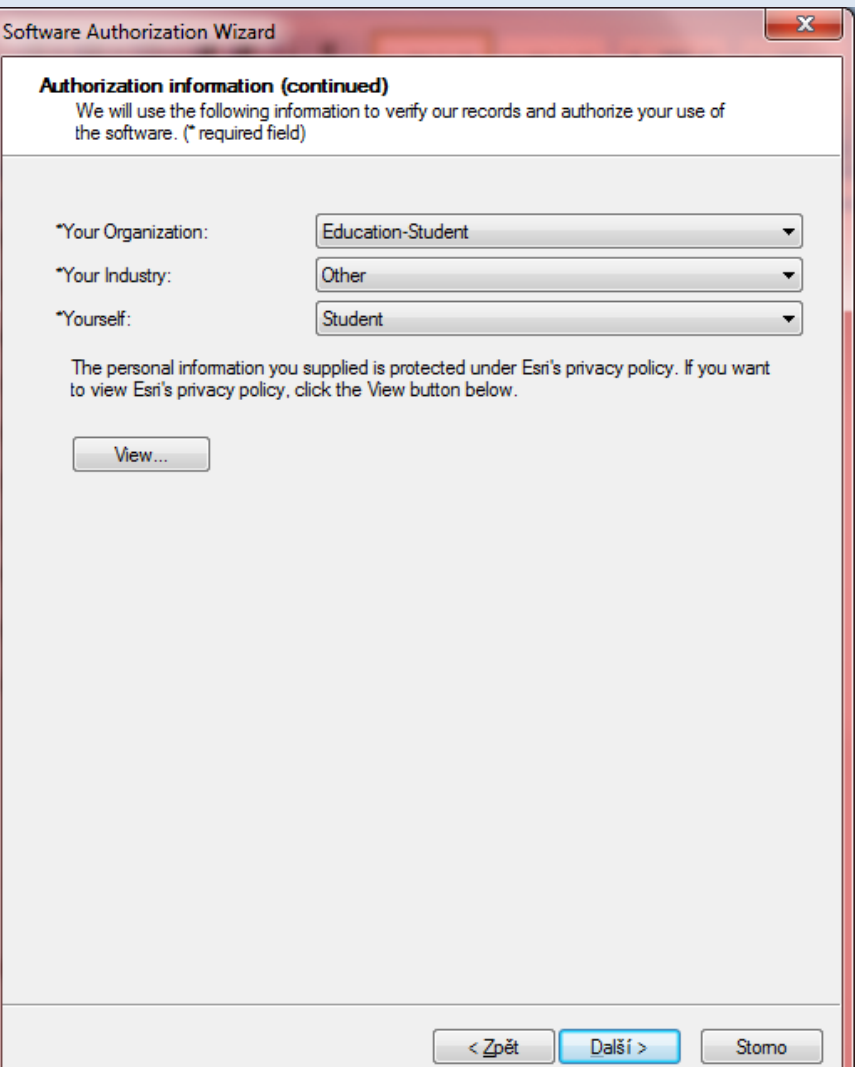

## Zadejte autorizační kód, který jste použili pro stažení software (EVAxxxxxxxxx)

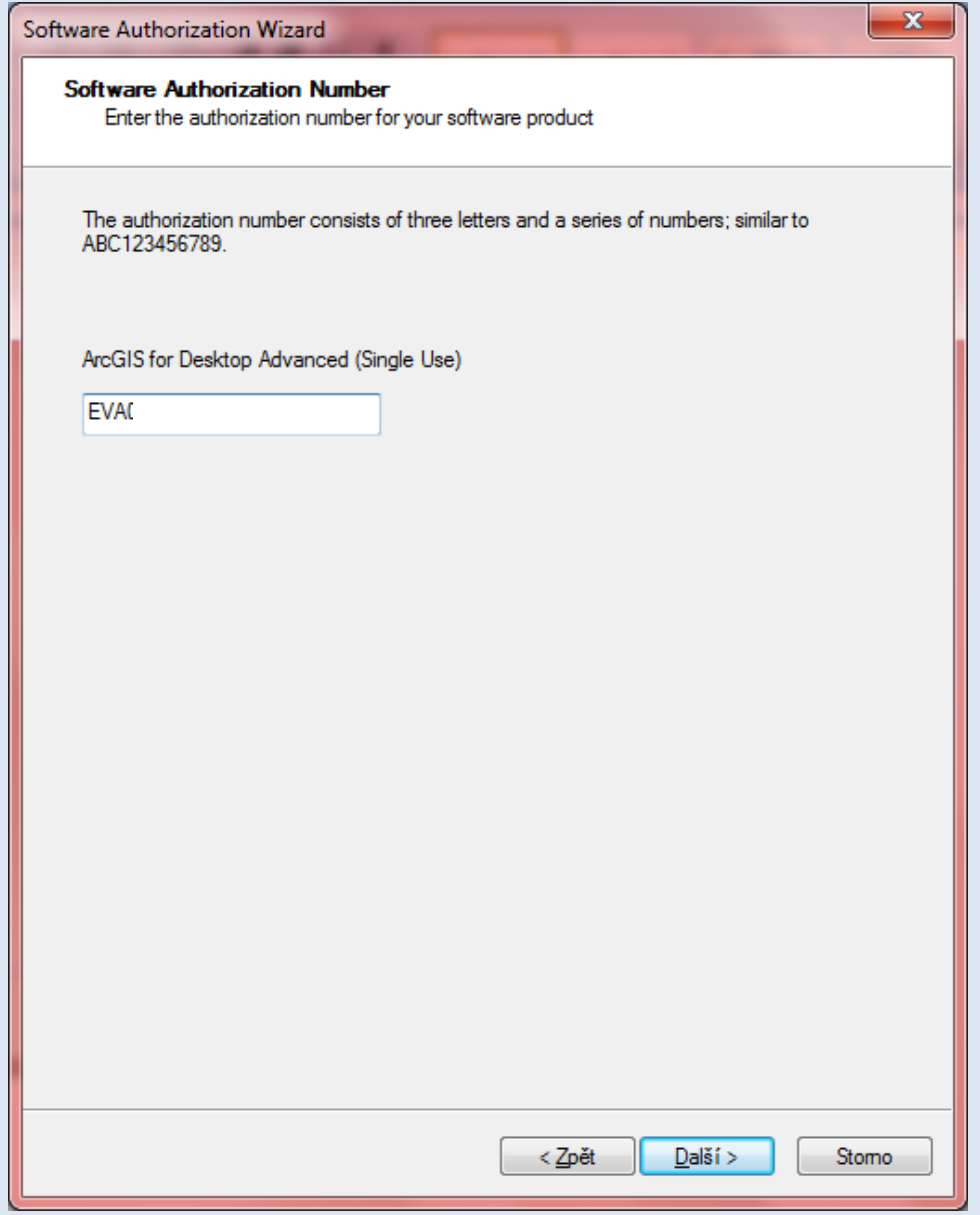

## Extenze jsou součástí licence, není potřeba je autorizovat zvlášť, ale povolte si přístup k nim.

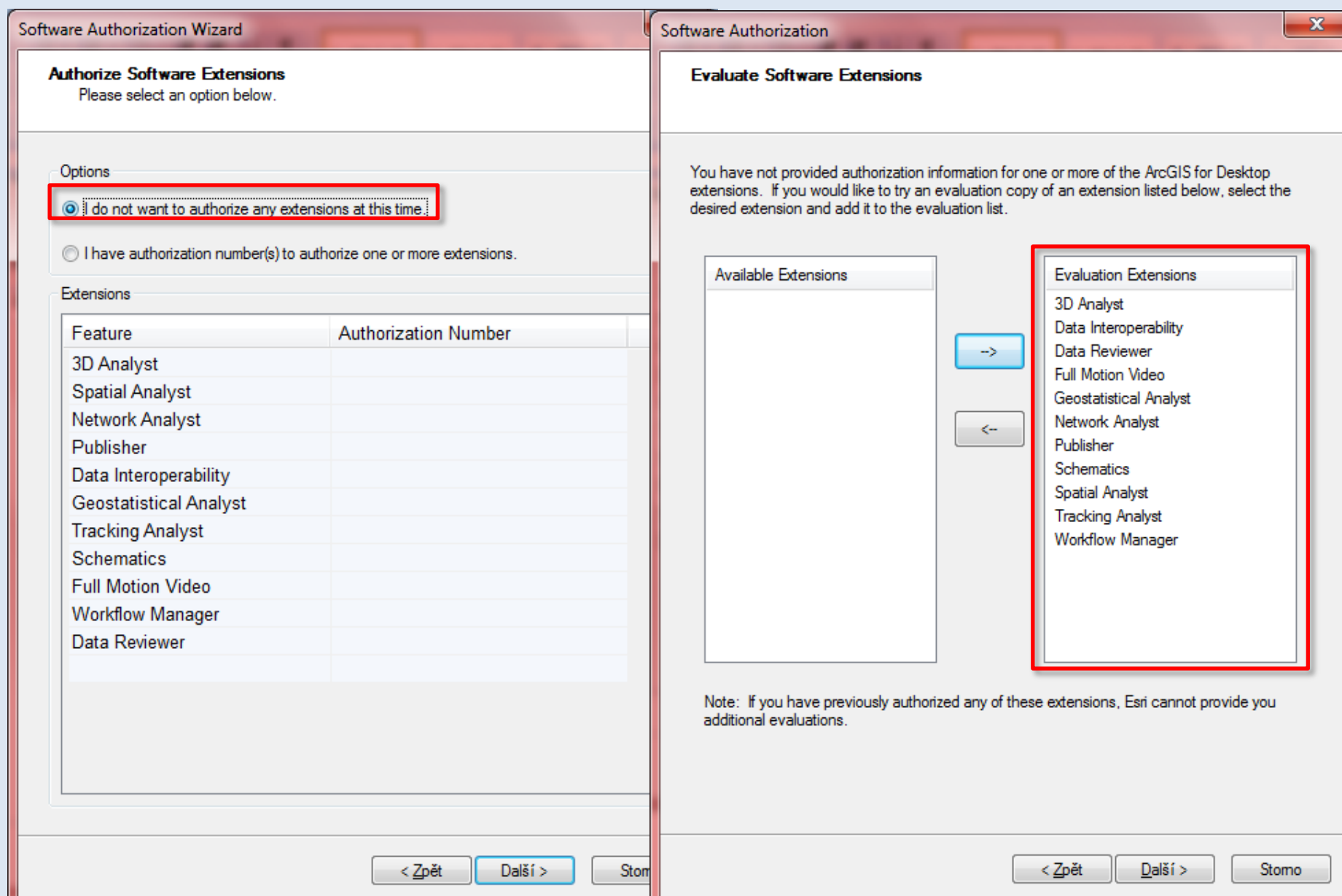

## V dalším kroku se licence nechá autorizovat a po úspěšné autorizaci můžete program používat.

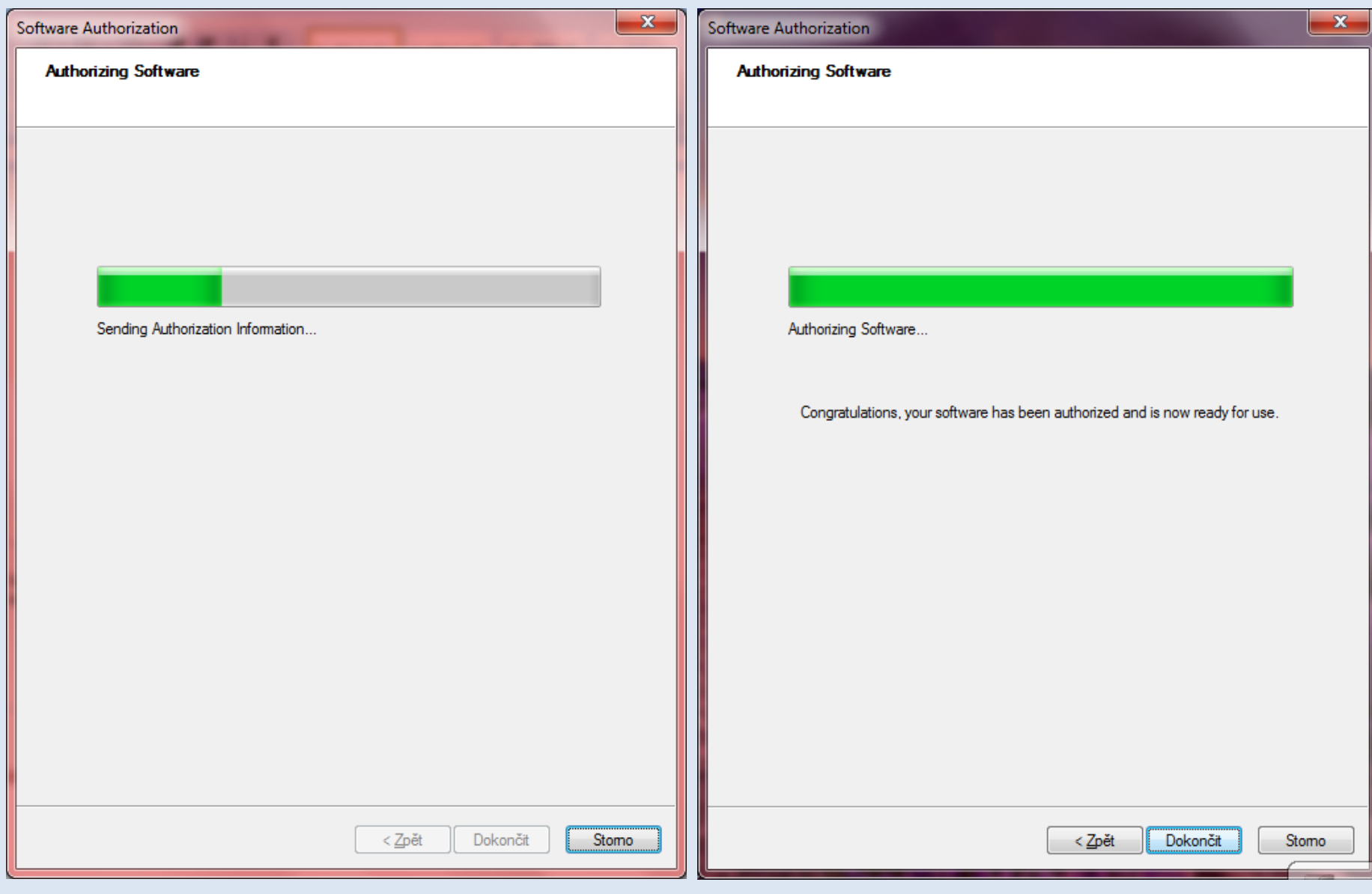